# F0-04AD-2, 4-CHANNEL ANALOG VOLTAGE INPUT

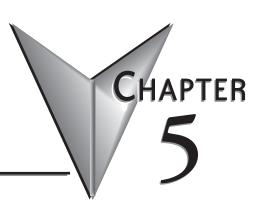

## In This Chapter...

| Module Specifications                         | 5–2         |
|-----------------------------------------------|-------------|
| Setting the Module Jumpers                    | 5–4         |
| Connecting and Disconnecting the Field Wiring | 5–5         |
| Wiring Diagram                                | 5–5         |
| Module Operation                              | 5–6         |
| Special V-memory Locations                    | 5–7         |
| Using the Pointer in Your Control Program     | <b>5</b> –9 |
| Scale Conversions                             | 5–11        |
| Module Resolution                             | 5–14        |
| Analog Input Ladder Logic Filter              | 5–15        |

### **Module Specifications**

The F0-04AD-2 Analog input module offers the following features:

- The DL05 and DL06 will read all four channels in one scan.
- The removable terminal block makes it possible to remove the module without disconnecting the field wiring.
- Analog inputs can be used as process variables for the four (4) PID loops in the DL05 CPU and the eight (8) PID loops in the DL06 CPUs.
- On-board active analog filtering and RISC-like microcontroller provide digital signal processing to maintain precise analog measurements in noisy environments.

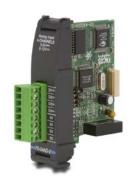

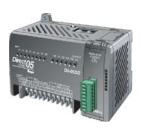

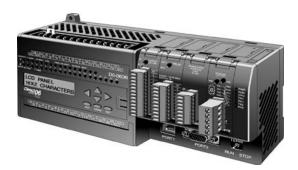

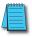

**NOTE:** The DL05 CPU's analog feature for this module requires **Direct**SOFT32 Version 3.0c (or later) and firmware version 2.10 (or later). The DL06 requires **Direct**SOFT32 version V4.0, build 16 (or later) and firmware version 1.00 (or later). See our website for more information: **www.automationdirect.com**.

The following tables provide the specifications for the F0–04AD–2 Analog Input Module. Review these specifications to make sure the module meets your application requirements.

| Input Specifications                                                                                                |                                             |  |  |  |
|----------------------------------------------------------------------------------------------------|---------------------------------------------|--|--|--|
| Number of Channels 4, single ended (one common)                                                                     |                                             |  |  |  |
| Input Range                                                                                                    | 0 to 5VDC or 0 to 10VDC (jumper selectable) |  |  |  |
| Resolution                                                                                                    | 12 bit (1 in 4096)                          |  |  |  |
| Step Response                                                                                                    | 10.0 ms to 95% of full step change          |  |  |  |
| Crosstalk                                                                                                    | -80dB, 1/2 count maximum*                   |  |  |  |
| Active Low-pass Filtering -3dB at 300Hz (-12dB per octave)                                                          |                                             |  |  |  |
| Input Impedance                                                                                                    | Greater than $20k\Omega$                    |  |  |  |
| Absolute Maximum Ratings ±15V                                                                                       |                                             |  |  |  |
| Linearity Error (End to End) ±2 counts maximum*                                                                     |                                             |  |  |  |
| Input Stability                                                                                                    | ±1 count *                                  |  |  |  |
| Gain Error ±6 counts maximum *                                                                                      |                                             |  |  |  |
| Offset Error ±2 counts maximum*                                                                                     |                                             |  |  |  |
| Maximum Inaccuracy                                                                                                  | ±0.3% @ 25°C (77°F)                         |  |  |  |
|                                                                                                    | ±0.6% 0 to 60°C (32 to 140°F)               |  |  |  |
| Accuracy vs. Temperature ±100ppm /°C typical                                                                        |                                             |  |  |  |
| * One count in the specification tables is equal to one least significant bit of the analog data value (1 in 4096). |                                             |  |  |  |

| General Specifications                                   |                                                    |  |  |  |
|----------------------------------------------------------|----------------------------------------------------|--|--|--|
| PLC Update Rate 4 input channels per scan                |                                                    |  |  |  |
| 16-bit Data Word                                         | 12 binary data bits                                |  |  |  |
| Operating Temperature                                    | 0 to 60° C (32 to 140° F)                          |  |  |  |
| Storage Temperature                                      | -20 to 70° C (-4 to 158° F)                        |  |  |  |
| Relative Humidity 5 to 95% (non-condensing)              |                                                    |  |  |  |
| Environmental Air No corrosive gases permitted           |                                                    |  |  |  |
| Vibration                                                | MIL STD 810C 514.2                                 |  |  |  |
| Shock MIL STD 810C 516.2                                 |                                                    |  |  |  |
| Noise Immunity NEMA ICS3-304                             |                                                    |  |  |  |
| Power Budget Requirement 75mA @ 5 VDC (supplied by base) |                                                    |  |  |  |
| Connector                                                | Phoenix Mecano, Inc. Part No. AK1550/8-3.5 - green |  |  |  |
| Connector Wire Size                                      | 28–16 AWG                                          |  |  |  |
| Connector Screw Torque                                   | 0.4 N·m                                            |  |  |  |
| Connector Screwdriver Size DN-SS1 (recommended)          |                                                    |  |  |  |

# **Setting the Module Jumpers**

The position of the J2 jumpers determines the input signal levels. You can choose between 0–5 VDC or 0–10 VDC. The module ships with the jumpers installed connecting the pins. In this position, the input signal level is 0–5 VDC. To select 0–10 VDC signals, use the jumper selection chart located on the module. One or more channels can be selected for 0–10 VDC input signal level by removing the jumper from the connecting pin of the appropriate channel. This allows you to have some channels selected for 0–5 VDC signals and other channels selected for 0–10 VDC signals.

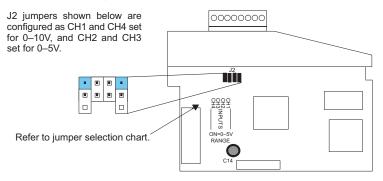

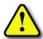

WARNING: Before removing the analog module or the terminal block on the face of the module, disconnect power to the PLC and all field devices. Failure to disconnect power can result in damage to the PLC and/or field devices.

# **Connecting and Disconnecting the Field Wiring**

### Wiring Guidelines

Your company may have guidelines for wiring and cable installation. If so, you should check those before you begin the installation. Here are some general things to consider:

- Use the shortest wiring route whenever possible.
- Use shielded wiring and ground the shield at the transmitter source. *Do not* ground the shield at both the module and the source.
- Do not run the signal wiring next to large motors, high current switches, or transformers. This may cause noise problems.
- Route the wiring through an approved cable housing to minimize the risk of accidental damage.
   Check local and national codes to choose the correct method for your application.

A separate transmitter power supply may be required, depending on the type of transmitter being used.

This module has a removable connector to make wiring and module removal easier. To remove the terminal block, disconnect power to the PLC and the field devices. Pull the terminal block firmly until the connector separates from the module.

The analog module can be removed from the PLC by folding out the retaining tabs at the top and bottom of the module. As the retaining tabs pivot upward and outward, the module's connector is lifted out of the PLC socket. Once the connector is free, you can lift the module out of its slot.

### **Wiring Diagram**

Use the following diagram to connect the field wiring. If necessary, the terminal block can be removed to make removal of the module possible without disturbing field wiring.

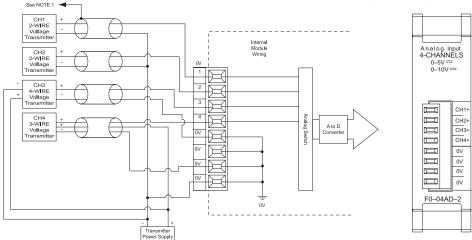

NOTE 1: Ground shields at the signal source. NOTE 2: Connect all external power supply commons.

NOTE 3: To ensure that readings on unused channels are zero, install a jumper between the CHx and COM terminals on all unused channels

### **Module Operation**

### Input Channel Update Sequence

The DL05 and DL06 read four channels of input data during each scan. The CPU supports special V-memory locations that are used to manage the data transfer. This is discussed in more detail on the next page, "Special V-memory Locations".

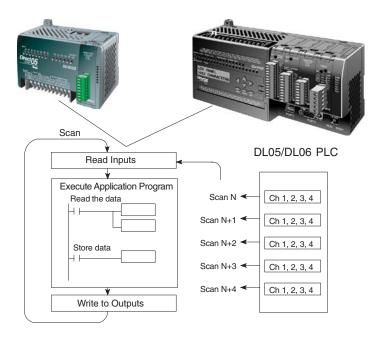

### **Analog Module Updates**

Even though the channel updates to the CPU are synchronous with the CPU scan, the module asynchronously monitors the analog transmitter signals and converts each signal into a 12-bit binary representation. This enables the module to continuously provide accurate measurements without slowing down the discrete control logic in the RLL program.

The module takes approximately 10 milliseconds to sense 95% of the change in the analog signal. For the vast majority of applications, the process changes are much slower than these updates.

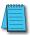

**NOTE:** If you are comparing other manufacturers' update times (step responses) with ours, please be aware that some manufacturers refer to the time it takes to convert the analog signal to a digital value. Our analog to digital conversion takes only a few microseconds. It is the settling time of the filter that is critical in determining the full update time. Our update time specification includes the filter settling time.

### **Special V-memory Locations**

### Formatting the Module Data

The DL05 and DL06 PLCs have special V-memory locations assigned to their respective option slots. These V-memory locations allow you to:

- Specify the data format (binary or BCD)
- Specify the number of channels to scan (4 channels for the F0-04AD-2)
- · Specify the V-memory locations to store the input data

### **DL05 Data Formatting**

The table below shows the special V-memory locations which are used by the DL05 PLC for the F0–04AD–2.

| Analog Input Module<br>DL05 Special V-memory Locations |  |  |  |
|--------------------------------------------------------|--|--|--|
| Data Type and Number of I/O Channels V7700             |  |  |  |
| Input Storage Pointer V7                               |  |  |  |

#### Structure of V7700

Special V-memory location 7700 identifies that a F0-04AD-2 module is installed in the DL05 option slot and the data type to be either binary or BCD.

Loading a constant of 400 into V7700 identifies a 4 channel analog input module is installed in the DL05 option slot, and reads the input data values as BCD numbers.

Loading a constant of 8400 into V7700 identifies a 4 channel analog input module is installed in the DL05 option slot, and reads the input data values as binary numbers.

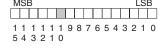

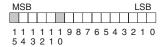

#### Structure of V7701

V7701 is a system V-memory location used as a pointer to a user V-memory location where the analog input data is stored. The V-memory location loaded into V7701 is an octal number identifying the first user V-memory location for reading the analog input data. This V-memory location is user selectable. For example, loading O2000 causes the pointer to write Ch 1's data value to V2000, Ch 2's data value to V2001, Ch 3's data value to V2002, and Ch 4's data value to V2003.

You will find an example program that loads appropriate values to V7700 and V7701 on page 5–9.

### **DL06 Data Formatting**

Special V-memory locations are assigned to the four option module slots of the DL06 PLC. The table below shows these V-memory locations which can be used for the F0–04AD–2.

| Analog Input Module<br>DL06 Special V-memory Locations |      |      |      |      |  |
|--------------------------------------------------------|------|------|------|------|--|
| Slot No. 1 2 3 4                                       |      |      |      |      |  |
| Number of Channels                                     | V700 | V710 | V720 | V730 |  |
| Input Pointer V701 V711 V721 V731                      |      |      |      |      |  |

### Setup Data Type and Number of Channels

V-memory locations 700, 710, 720 and 730 are used to set the data format to be read in either binary or BCD, and to set the number of channels that will be active.

For example, the F0–04AD–2 is installed in slot 1. Loading a constant of 400 into V700 sets 4 channels active, and the input data value is read as a BCD number.

1 1 1 1 1 1 9 8 7 6 5 4 3 2 1 0 5 4 3 2 1 0

With the F0–4AD–2 in slot 1, loading a constant of 8400 into V700 sets 4 channels active, and the input data value is read as a binary number.

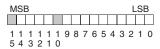

#### **Storage Pointer Setup**

V-memory locations 701, 711, 721 and 731 are special locations used as storage pointers for the analog input data. With the analog module installed in slot 4, the V-memory location loaded in V731, for instance, is an octal number identifying the first user V-memory location to read the analog input data. This V-memory location is user selectable. For example, loading O2000 using the LDA instruction causes the pointer to write Ch 1's data value to V2000, Ch 2's data value to V2001, CH 3's data value to V2002 and Ch 4's data value to V2003.

You will find an example program that loads appropriate values to V700 and V701 on page 5–10.

### **Using the Pointer in Your Control Program**

#### **DL05 Pointer Method**

The DL05 CPU examines the pointer values (the memory locations identified in V7700 and V7701) on the first scan only.

The example program below shows how to setup these locations. This rung can be placed anywhere in the ladder program or in the initial stage if you are using stage programming instructions.

This is all that is required to read the analog input data into V-memory locations. Once the data is in V-memory you can perform math on the data, compare the data against preset values, and so forth. V2000 is used in the example but you can use any user V-memory location.

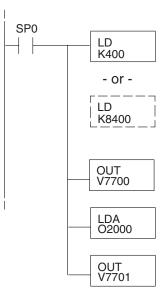

Loads a constant that specifies the number of channels to scan and the data format. The upper byte selects the data format (i.e. 0=BCD, 8=Binary) and the number of channels (set to 4 for the F0-04AD-2).

The binary format is used for displaying data on some operator interface units. The DL05 PLCs support binary math functions.

Special V-memory location assigned to the option slot contains the data format and the number of channels to scan.

This loads an octal value for the first V-memory location that will be used to store the incoming data. For example, the O2000 entered here would designate the following addresses.

Ch1 - V2000, Ch2 - V2001, Ch3 - V2002, Ch4 - V2003

The octal address (O2000) is stored here. V7701 is assigned to the option slot and acts as a pointer, which means the CPU will use the octal value in this location to determine exactly where to store the incoming data.

#### **DL06 Pointer Method**

Use the special V-memory table below as a guide to setup the pointer values in the following example for the DL06. Slot 1 is the left most option slot. The CPU will examine the pointer values at these locations only after a mode transition, first scan only.

| Analog Input Module DL06 Special V-memory Locations |  |  |  |  |  |
|-----------------------------------------------------|--|--|--|--|--|
| Slot No. 1 2 3 4                                    |  |  |  |  |  |
| Number of Channels V700 V710 V720 V730              |  |  |  |  |  |
| <b>nput Pointer</b> V701 V711 V721 V731             |  |  |  |  |  |

The F0–04AD–2 can be installed in any available DL06 option slot. Using the example program from the previous page, but changing the V-memory addresses, the ladder diagram below shows how to setup these locations with the module installed in slot 1 of the DL06. Use the above table to determine the pointer values if locating the module in any of the other slot locations. Place this rung anywhere in the ladder program or in the initial stage if you are using stage programming instructions.

Like the DL05 example, this logic is all that is required to read the analog input data into V-memory locations. Once the data is in V-memory you can perform mathematical calculations with the data, compare the data against preset values, and so forth. V2000 is used in the example but you can use any user V-memory location.

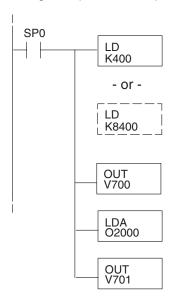

Loads a constant that specifies the number of channels to scan and the data format. The upper byte selects the data format (i.e. 0=BCD, 8=Binary) and the number of channels (set to 4 for the F0–04AD–2).

The binary format can be used for displaying data on some operator interface units and the DL06 LCD display. The DL06 PLCs support binary math functions.

Special V-memory location assigned to the first option slot contains the data format and the number of channels to scan.

This loads an octal value for the first V-memory location that will be used to store the incoming data. For example, the O2000 entered here would designate the following addresses.

Ch1 - V2000, Ch2 - V2001, Ch3 - V2002, Ch4 - V2003

The octal address (O2000) is stored here. V701 is assigned to the first option slot and acts as a pointer, which means the CPU will use the octal value in this location to determine exactly where to store the incoming data.

### **Scale Conversions**

### Scaling the Input Data

Many applications call for measurements in engineering units, which can be more meaningful than raw data. Convert to engineering units using the formula shown to the right.

You may have to make adjustments to the formula depending on the scale you choose for the engineering units.

Units = A 
$$\frac{H-L}{4095}$$
 + L

H = High limit of the engineering unit range

L = Low limit of the engineering unit range

A = Analog value (0 - 4095)

For example, if you wanted to measure pressure (PSI) from 0.0 to 100.0 then you would have to multiply the analog value by 10 in order to imply a decimal place when you view the value with the programming software or a handheld programmer. Notice how the calculations differ when you use the multiplier.

Analog Value of 2024, slightly less than half scale, should yield 49.4 PSI

| Example without multiplier              | Example with multiplier                  |
|-----------------------------------------|------------------------------------------|
| Units = A $\frac{H-L}{4095}$ + L        | Units = 10 A $\frac{H - L}{4095}$ + L    |
| Units = $2024 \frac{100 - 0}{4095} + 0$ | Units = $20240 \frac{100 - 0}{4095} + 0$ |
| Units = 49                              | Units = 494                              |
| Units = 49                              | Units = 494                              |

### The Conversion Program

The following example shows how you would write the program to perform the engineering unit conversion from input data formats 0–4095. This example assumes the raw input data read at V2000 is in BCD format.

Note: this example uses SP1, which is always on. You could also use an X, C, etc., permissive contact.

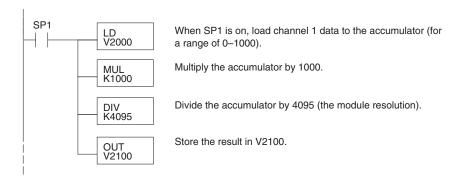

### **Analog and Digital Value Conversions**

Sometimes it is useful to convert between the signal levels and the digital values. This is especially helpful during machine startup or troubleshooting. The following table provides formulas to make this conversion easier.

| Range    | If you know the digital value | If you know the analog signal level |
|----------|-------------------------------|-------------------------------------|
| 0 to 5V  | $A = \frac{5D}{4095}$         | $D = \frac{4095}{5} (A)$            |
| 0 to 10V | $A = \frac{10D}{4095}$        | $D = \frac{4095}{10}  (A)$          |

For example, if you are using the 0–10 V range and you need a 6V signal level, use this formula to determine the digital value (D) that will be stored in the V-memory location that contains the data.

$$D = \frac{4095}{10}(A)$$

$$D = \frac{4095}{10}(6V)$$

$$D = (409.5)(6)$$

$$D = 2457$$

### **Module Resolution**

### **Analog Data Bits**

The first twelve bits represent the analog data in binary format.

| Bit | Value | Bit | Value |
|-----|-------|-----|-------|
| 0   | 1     | 6   | 64    |
| 1   | 2     | 7   | 128   |
| 2   | 4     | 8   | 256   |
| 3   | 8     | 9   | 512   |
| 4   | 16    | 10  | 1024  |
| 5   | 32    | 11  | 2048  |

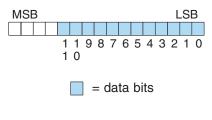

#### **Resolution Details**

Since the module has 12-bit resolution, the analog voltage signal is converted into 4096 counts ranging from 0–4095 (2<sup>12</sup>). For example, with a 0 to 10V range, a 0V signal would be a count value of 0, and a 10V signal would produce a count value of 4095. This is equivalent to a binary value of 0000 0000 0000 to 1111 1111 1111, or 000 to FFF hexadecimal.

Each count can also be expressed in terms of the signal level by using the following equation:

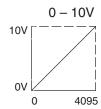

Resolution = 
$$\frac{H - L}{4095}$$

H = high limit of the signal range

L = low limit of the signal range

The following table shows the smallest detectable signal change that will result in one LSB change in the data value for each increment of the signal change.

| Voltage Range | Signal Span<br>(H – L) | Divide By | Smallest Detectable<br>Change |
|---------------|------------------------|-----------|-------------------------------|
| 0 to 5V       | 5 volts                | 4095      | 1.22 mV                       |
| 0 to 10V      | 10 volts               | 4095      | 2.44 mV                       |

# **Analog Input Ladder Logic Filter**

### PID Loops / Filtering:

Please refer to the "PID Loop Operation" chapter in the DL06 or DL05 User Manual for information on the built-in PV filter (DL05/06) and the ladder logic filter (DL06 only) shown below. A filter must be used to smooth the analog input value when auto tuning PID loops to prevent giving a false indication of loop characteristics.

### Smoothing the Input Signal (DL06 only):

The filter logic can also be used in the same way to smooth the analog input signal to help stabilize PID loop operation or to stabilize the analog input signal value for use with an operator interface display, etc.

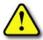

WARNING: The built-in and logic filters are not intended to smooth or filter noise generated by improper field device wiring or grounding. Small amounts of electrical noise can cause the input signal to bounce considerably. Proper field device wiring and grounding must be done before attempting to use the filters to smooth the analog input signal.

#### **Using Binary Data Format**

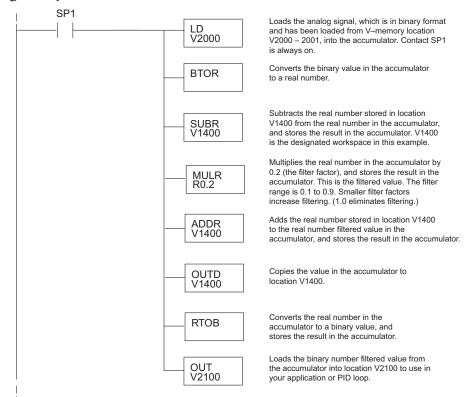

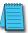

**NOTE:** Be careful not to do a multiple number conversion on a value. For example, if you are using the pointer method in BCD format to get the analog value, it must be converted to binary (BIN) as shown below. If you are using the pointer method in Binary format, the conversion to binary (BIN) instruction is not needed.

### Using BCD Data Format

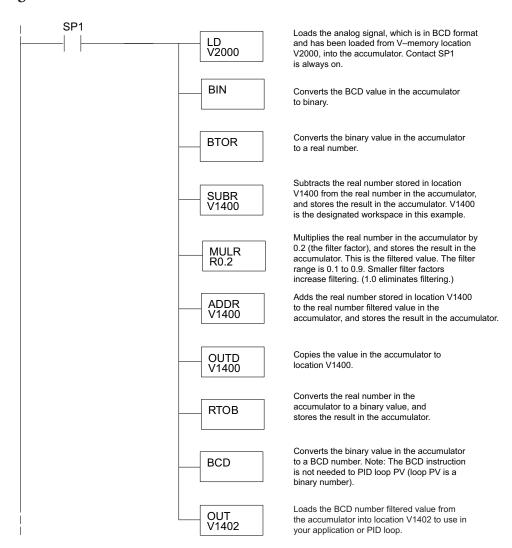